#### **ФАКУЛЬТЕТ ІНФОРМАЦІЙНО-КЕРУЮЧИХ СИСТЕМ ТА ТЕХНОЛОГІЙ**

**Кафедра транспортного зв'язку**

### **ІМІТАЦІЙНЕ МОДЕЛЮВАННЯ СЕГМЕНТІВ МЕРЕЖ НА ОСНОВІ ТЕХНОЛОГІЇ ETHERNET ТА ПРОТОКОЛУ IP**

#### **МЕТОДИЧНІ ВКАЗІВКИ ТА ТИПОВІ ЗАВДАННЯ до самостійної роботи, практичних занять та контрольних заходів з дисциплін**

### *«ТЕЛЕКОМУНІКАЦІЙНІ ТА ІНФОРМАЦІЙНІ МЕРЕЖІ», «ТЕЛЕКОМУНІКАЦІЙНІ ТА ІНФОРМАЦІЙНІ МЕРЕЖІ НА ЗАЛІЗНИЧНОМУ ТРАНСПОРТІ», «ІНТЕГРАЛЬНІ ЦИФРОВІ МЕРЕЖІ ЗВ'ЯЗКУ»*

друку на засіданні кафедри транспортного зв'язку 13 березня 2017 р., протокол № 10.

У методичних вказівках коротко розглядається хід виконання типових задач з імітаційного моделювання сегментів мереж на основі технології Ethernet та протоколу IP. Для кожного типового завдання надаються варіанти завдань для самостійного виконання.

Укладачі:

проф. С. І. Приходько, доценти О. С. Жученко, М. А. Штомпель, старш. викл. С. В. Індик

Рецензент

доц. В. І. Мойсеєнко

#### ІМІТАЦІЙНЕ МОДЕЛЮВАННЯ СЕГМЕНТІВ МЕРЕЖ НА ОСНОВІ ТЕХНОЛОГІЇ ETHERNET ТА ПРОТОКОЛУ IP

МЕТОДИЧНІ ВКАЗІВКИ ТА ТИПОВІ ЗАВДАННЯ до самостійної роботи, практичних занять та контрольних заходів з дисциплін

*«ТЕЛЕКОМУНІКАЦІЙНІ ТА ІНФОРМАЦІЙНІ МЕРЕЖІ», «ТЕЛЕКОМУНІКАЦІЙНІ ТА ІНФОРМАЦІЙНІ МЕРЕЖІ НА ЗАЛІЗНИЧНОМУ ТРАНСПОРТІ», «ІНТЕГРАЛЬНІ ЦИФРОВІ МЕРЕЖІ ЗВ'ЯЗКУ»*

Відповідальний за випуск Штомпель М. А.

Редактор Еткало О. О.

Підписано до друку 05.04.17 р.

Формат паперу 60х84 1/16. Папір писальний.

Умовн.-друк.арк. 1,0. Тираж 50. Замовлення №

Видавець та виготовлювач Українська державна академія залізничного транспорту, 61050, Харків-50, майдан Фейєрбаха, 7. Свідоцтво суб'єкта видавничої справи ДК № 2874 від 12.06.2007 р.

# **ЗМІСТ**

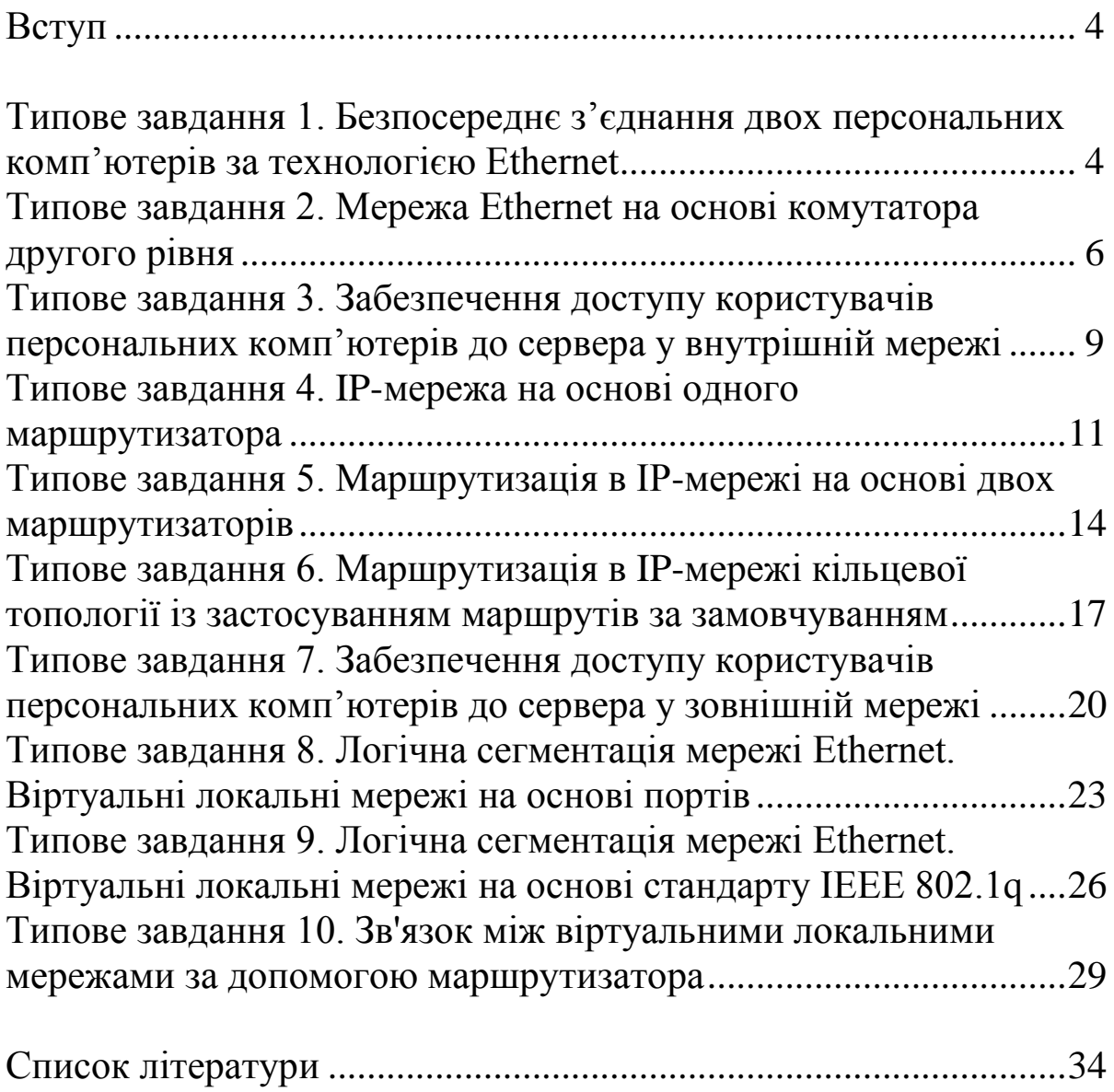

У методичних вказівках коротко розглядається хід виконання типових завдань, що вирішуються в години самостійної роботи, на практичних заняттях та при проведенні відповідних контрольних заходів з дисциплін «Телекомунікаційні та інформаційні мережі», «Телекомунікаційні та інформаційні мережі на залізничному транспорті», «Інтегральні цифрові мережі зв'язку» та інших. Для кожного типового завдання надаються варіанти завдань для самостійного виконання.

Завдання, що наведені в методичних вказівках, також можуть бути використані при проведенні поточного контролю знань, модульного контролю та на екзамені.

## **ТИПОВЕ ЗАВДАННЯ 1 Безпосереднє з'єднання двох персональних комп'ютерів за технологією Ethernet**

У програмному середовищі Cisco Packet Tracer створити імітаційну модель найпростішої мережі Ethernet у вигляді безпосереднього з'єднання двох персональних комп'ютерів, використовуючи вихідні дані, наведені в таблиці 1.

Перевірити працездатність створеної імітаційної моделі та вміст arp-таблиць обох комп'ютерів візуальними засобами графічного інтерфейсу програмного середовища Cisco Packet Tracer або засобами командного рядка комп'ютерів (команди ping, arp -a). У режимі візуального моделювання переглянути вміст полів блоків даних відповідних протоколів, навести призначення цих полів та охарактеризувати їх вміст.

*Методичні вказівки до виконання завдання*: перед виконанням з'єднання ПК необхідно встановити у кожний ПК мережевий адаптер з відповідним завданню інтерфейсом. Безпосереднє з'єднання ПК з електричними інтерфейсами Ethernet здійснюється з використанням кабелю витопарного перехресного. Конкретні IP-адреси комп'ютерів визначаються самостійно відповідно до заданого у вихідних даних адресного

простору. Перевірка працездатності створеної імітаційної моделі виконується у командному рядку ПК за допомогою команди ping з параметром, відповідним IP-адресу віддаленого ПК. Перевірка вмісту arp-таблиці виконується у командному рядку ПК за допомогою команди arp-a. За вказівкою викладача перевірка працездатності імітаційної моделі та вмісту arp-таблиць може бути виконана засобами графічного інтерфейсу програмного середовища Cisco Packet Tracer.

| Билдш дин для типового завдания т |                               |  |
|-----------------------------------|-------------------------------|--|
| Параметр                          | Значення                      |  |
| Варіант 1                         |                               |  |
| Інтерфейс мережевого адаптера     | Gigabit Ethernet, оптичний    |  |
| Адресний простір                  | 10.0.0.0/13                   |  |
| Варіант 2                         |                               |  |
| Інтерфейс мережевого адаптера     | Gigabit Ethernet, електричний |  |
| Адресний простір                  | 10.8.0.0/14                   |  |
|                                   | Варіант 3                     |  |
| Інтерфейс мережевого адаптера     | Fast Ethernet, оптичний       |  |
| Адресний простір                  | 10.16.0.0/15                  |  |
|                                   | Варіант 4                     |  |
| Інтерфейс мережевого адаптера     | Gigabit Ethernet, оптичний    |  |
| Адресний простір                  | 10.24.0.0/16                  |  |
| Варіант 5                         |                               |  |
| Інтерфейс мережевого адаптера     | Gigabit Ethernet, електричний |  |
| Адресний простір                  | 10.32.0.0/17                  |  |
| Варіант 6                         |                               |  |
| Інтерфейс мережевого адаптера     | Fast Ethernet, оптичний       |  |
| Адресний простір                  | 10.40.0.0/18                  |  |
| Варіант 7                         |                               |  |
| Інтерфейс мережевого адаптера     | Gigabit Ethernet, оптичний    |  |
| Адресний простір                  | 10.48.0.0/19                  |  |
|                                   | Варіант 8                     |  |
| Інтерфейс мережевого адаптера     | Gigabit Ethernet, електричний |  |
| Адресний простір                  | 10.104.0.0/20                 |  |

Таблиця 1 – Вихідні дані для типового завдання 1

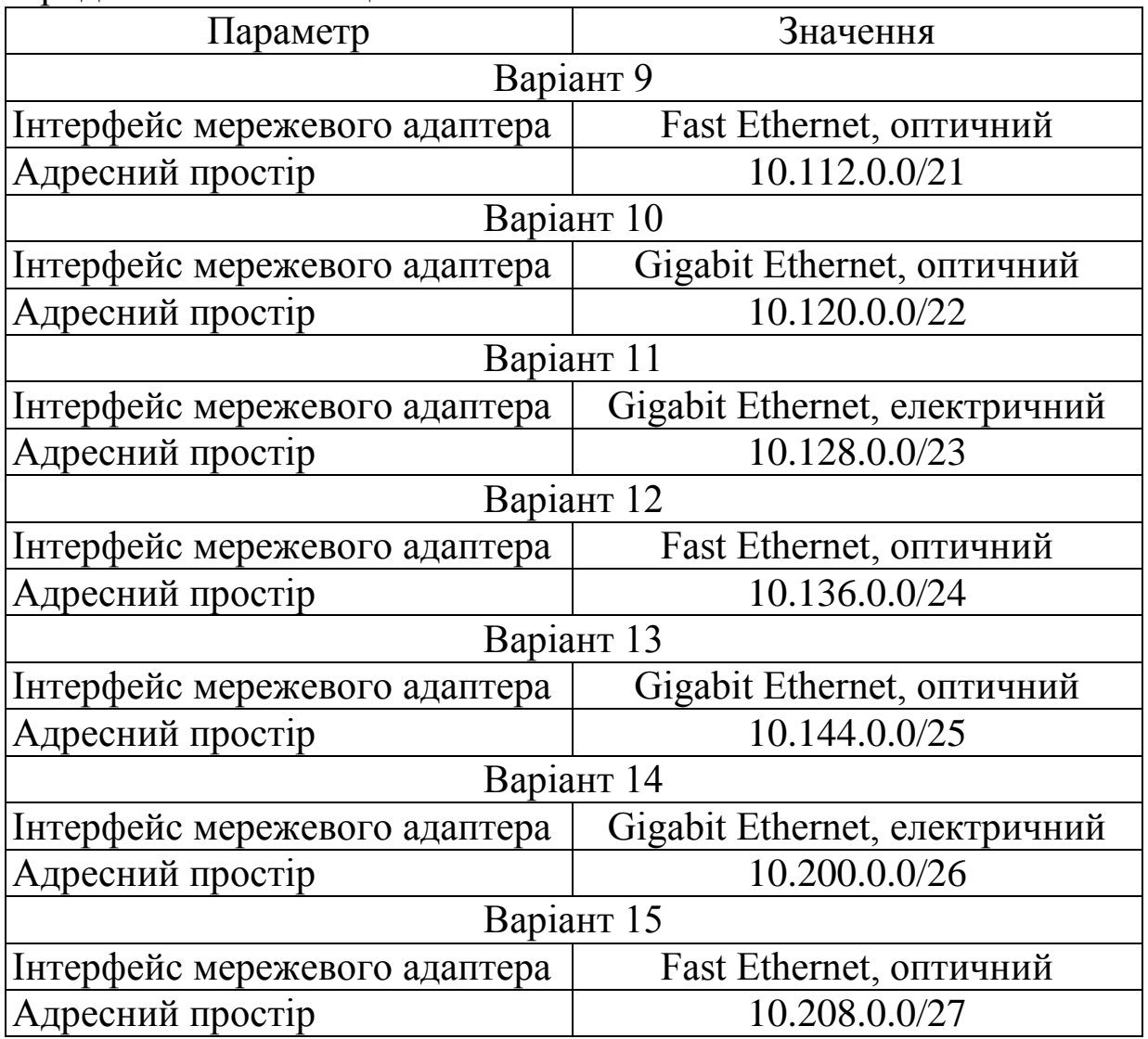

## **ТИПОВЕ ЗАВДАННЯ 2**

## **Мережа Ethernet на основі комутатора другого рівня**

У програмному середовищі Cisco Packet Tracer створити імітаційну модель мережі Ethernet на основі комутатора другого рівня та персональних комп'ютерів (ПК), використовуючи вихідні дані, наведені в таблиці 2.

Перевірити працездатність створеної імітаційної моделі (досяжність комп'ютерів один одного). Переглянути вміст МАС-таблиці комутатора, навести принципи її формування, а також принципи роботи комутатора в цілому.

*Методичні вказівки до виконання завдання*: перед застосуванням комутатора другого рівня типу Generic необхідно установити до нього необхідну кількість знімних модулів з електричними або оптичними портами Ethernet. Конкретні IP-адреси комп'ютерів визначаються самостійно відповідно до заданого у вихідних даних адресного простору. Перевірка працездатності створеної імітаційної моделі та перевірка вмісту МАС-таблиці комутатора виконується засобами графічного інтерфейсу програмного середовища Cisco Packet Tracer.

| г адлици $\angle$<br>Билідін дані для типового завдання 2 |                |  |
|-----------------------------------------------------------|----------------|--|
| Параметр                                                  | Значення       |  |
| Варіант 1                                                 |                |  |
| Адресний простір                                          | 192.168.1.0/24 |  |
| Кількість ПК                                              |                |  |
| Тип комутатора                                            | 2960           |  |
|                                                           | Варіант 2      |  |
| Адресний простір                                          | 192.168.2.0/25 |  |
| Кількість ПК                                              | 3              |  |
| Тип комутатора                                            | Generic        |  |
| Варіант 3                                                 |                |  |
| Адресний простір                                          | 192.168.3.0/26 |  |
| Кількість ПК                                              |                |  |
| Тип комутатора                                            | 2960           |  |
| Варіант 4                                                 |                |  |
| Адресний простір                                          | 192.168.4.0/27 |  |
| Кількість ПК                                              | 3              |  |
| Тип комутатора                                            | Generic        |  |
| Варіант 5                                                 |                |  |
| Адресний простір                                          | 192.168.5.0/28 |  |
| Кількість ПК                                              |                |  |
| Тип комутатора                                            | 2960           |  |
| Варіант 6                                                 |                |  |
| Адресний простір                                          | 192.168.6.0/24 |  |
| Кількість ПК                                              | 3              |  |
| Тип комутатора                                            | Generic        |  |

 $Ta6$ пиня  $2 - Rux$ ілні дані для типового завлання  $2$ 

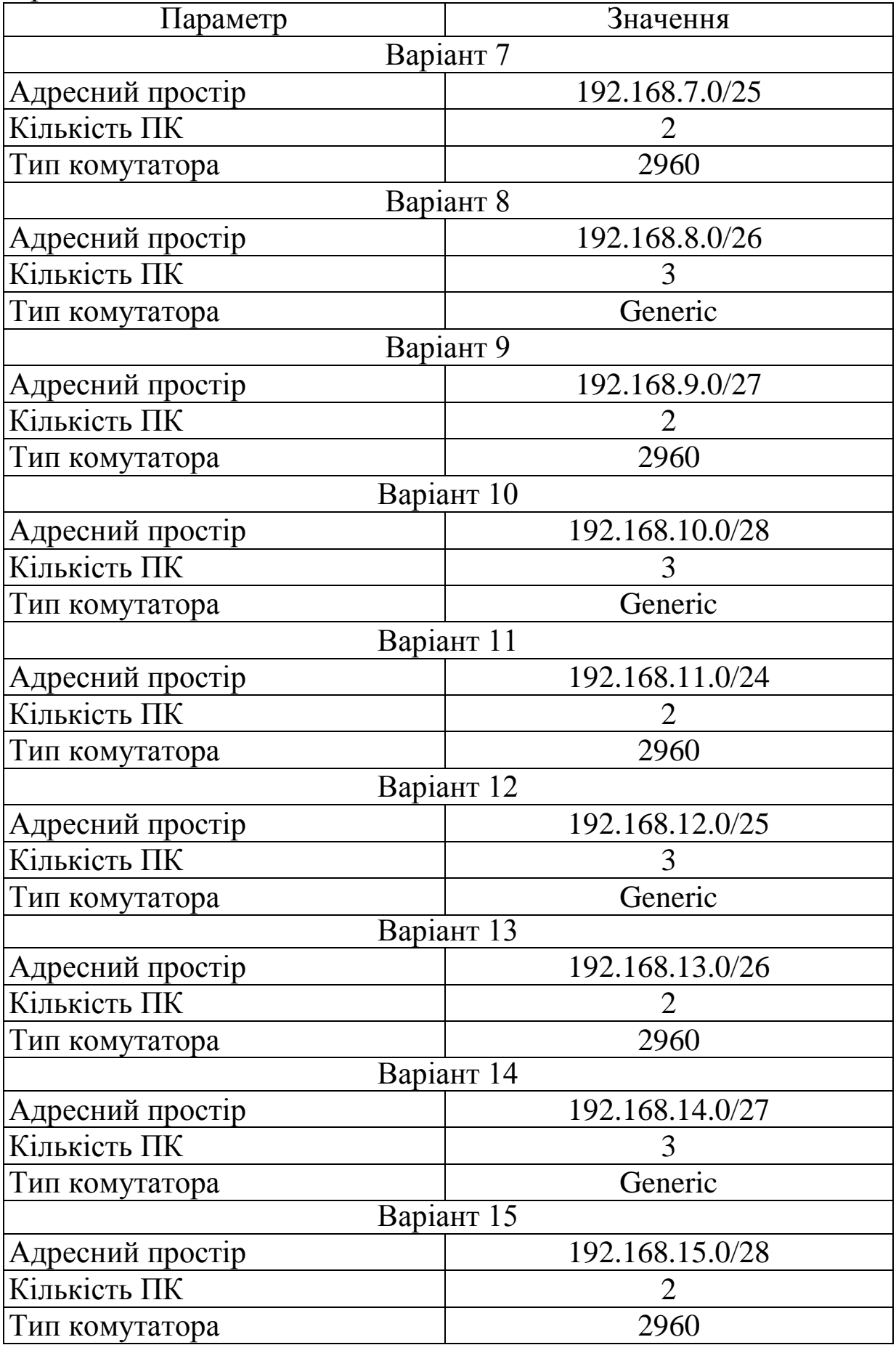

## **ТИПОВЕ ЗАВДАННЯ 3 Забезпечення доступу користувачів персональних комп'ютерів до сервера у внутрішній мережі**

Забезпечити доступ користувачів персональних комп'ютерів до сервера, створивши у програмному середовищі Cisco Packet Tracer відповідну імітаційну модель, використовуючи вихідні дані, наведені в таблиці 3.

Перевірити працездатність створеної імітаційної моделі (досяжність між комп'ютерами та сервером). У режимі візуального моделювання переглянути вміст полів блоків даних відповідних протоколів, навести призначення цих полів та охарактеризувати їх вміст.

*Методичні вказівки до виконання завдання*: при виконанні цього завдання тип мережевого обладнання обирається самостійно. Конкретні IP-адреси комп'ютерів та сервера визначаються самостійно відповідно до заданого у вихідних даних адресного простору. Перевірка працездатності створеної імітаційної моделі виконується засобами графічного інтерфейсу програмного середовища Cisco Packet Tracer.

| Параметр                          | Значення      |  |
|-----------------------------------|---------------|--|
| Варіант 1                         |               |  |
| Адресний простір для користувачів | 172.16.0.0/16 |  |
| Адресний простір для сервера      | 172.16.0.0/16 |  |
| Кількість ПК                      | 2             |  |
| Варіант 2                         |               |  |
| Адресний простір для користувачів | 172.17.0.0/17 |  |
| Адресний простір для сервера      | 172.17.0.0/17 |  |
| Кількість ПК                      |               |  |
| Варіант 3                         |               |  |
| Адресний простір для користувачів | 172.18.0.0/18 |  |
| Адресний простір для сервера      | 172.18.0.0/18 |  |
| Кількість ПК                      |               |  |

Таблиця 3 – Вихідні дані для типового завдання 3

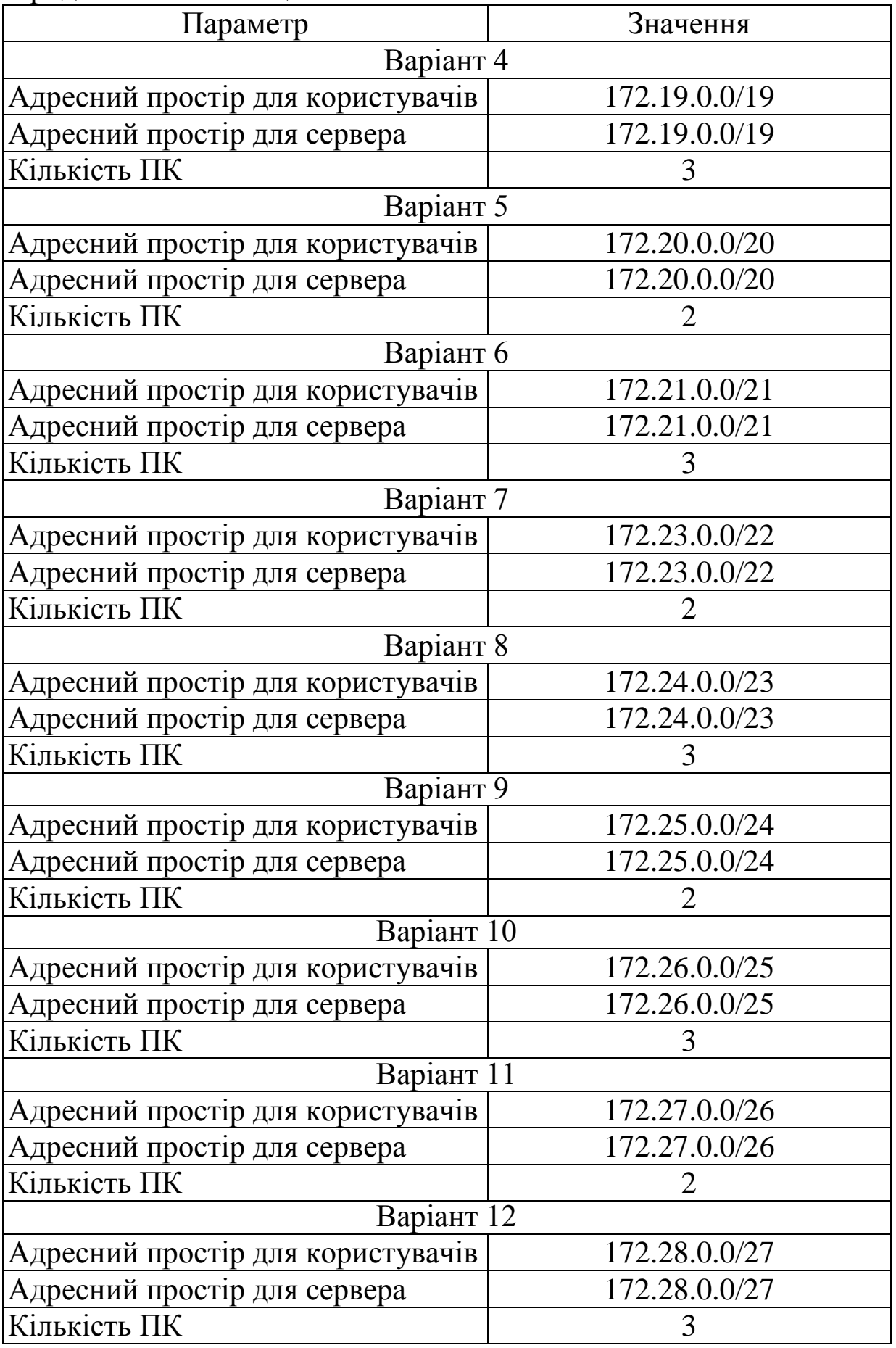

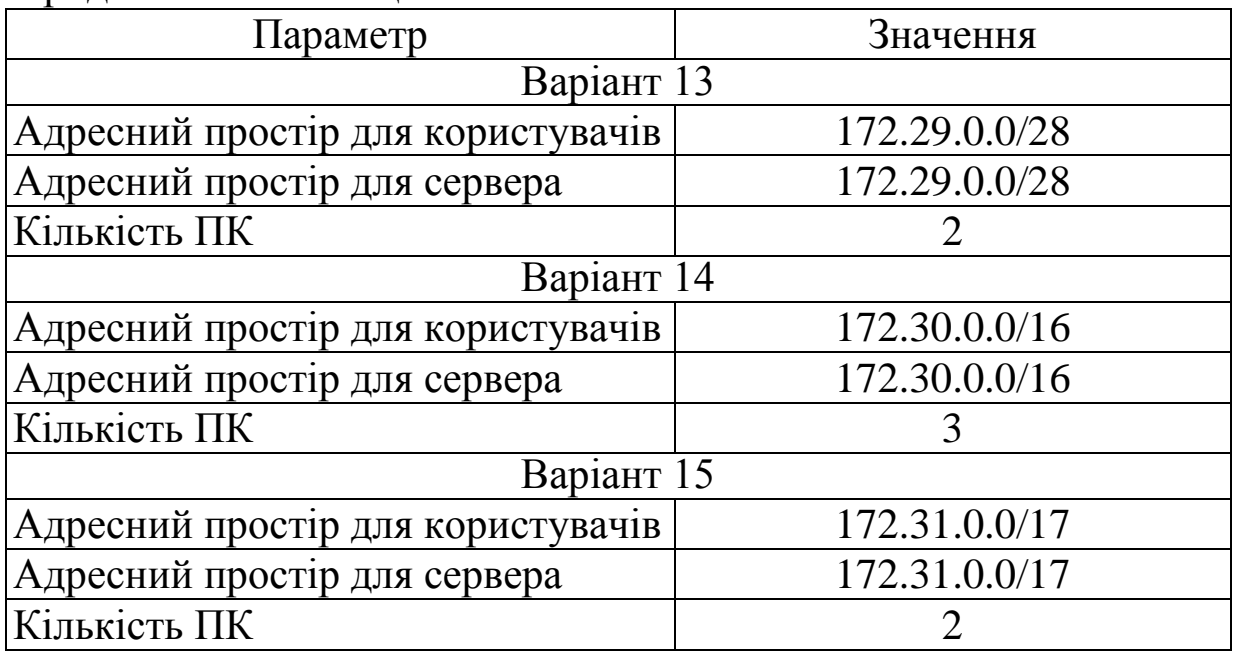

# **ТИПОВЕ ЗАВДАННЯ 4 Ip-мережа на основі одного маршрутизатора**

У програмному середовищі Cisco Packet Tracer створити імітаційну модель IP-мережі на основі маршрутизатора та трьох персональних комп'ютерів (ПК), використовуючи вихідні дані з таблині 4.

Перевірити працездатність створеної імітаційної моделі (досяжність комп'ютерів один одного). Переглянути вміст таблиці маршрутизації маршрутизатора, навести принципи її формування, а також принципи маршрутизації на прикладі створеної імітаційної моделі.

*Методичні вказівки до виконання завдання*: перед застосуванням маршрутизатора типу Generic необхідно установити до нього необхідну кількість знімних модулів з електричними або оптичними портами Ethernet (WAN порти). Конкретні IP-адреси комп'ютерів визначаються самостійно відповідно до заданого у вихідних даних адресного простору. Перевірка працездатності створеної імітаційної моделі та перевірка вмісту таблиці маршрутизації маршрутизатора виконується засобами графічного інтерфейсу програмного середовища Cisco Packet Tracer.

| Параметр                  | Значення       |  |
|---------------------------|----------------|--|
| Варіант 1                 |                |  |
| Адресний простір для ПК 1 | 10.0.0.0/12    |  |
| Адресний простір для ПК 2 | 172.16.0.0/16  |  |
| Адресний простір для ПК 3 | 192.168.1.0/24 |  |
| Тип маршрутизатора        | 2911           |  |
|                           | Варіант 2      |  |
| Адресний простір для ПК 1 | 10.16.0.0/12   |  |
| Адресний простір для ПК 2 | 172.16.0.0/17  |  |
| Адресний простір для ПК 3 | 192.168.1.0/25 |  |
| Тип маршрутизатора        | Generic        |  |
|                           | Варіант 3      |  |
| Адресний простір для ПК 1 | 10.32.0.0/12   |  |
| Адресний простір для ПК 2 | 172.16.0.0/18  |  |
| Адресний простір для ПК 3 | 192.168.1.0/26 |  |
| Тип маршрутизатора        | 2911           |  |
|                           | Варіант 4      |  |
| Адресний простір для ПК 1 | 10.48.0.0/12   |  |
| Адресний простір для ПК 2 | 172.16.0.0/19  |  |
| Адресний простір для ПК 3 | 192.168.1.0/27 |  |
| Тип маршрутизатора        | Generic        |  |
| Варіант 5                 |                |  |
| Адресний простір для ПК 1 | 10.64.0.0/12   |  |
| Адресний простір для ПК 2 | 172.16.0.0/20  |  |
| Адресний простір для ПК 3 | 192.168.1.0/28 |  |
| Тип маршрутизатора        | 2911           |  |
| Варіант 6                 |                |  |
| Адресний простір для ПК 1 | 10.80.0.0/12   |  |
| Адресний простір для ПК 2 | 172.16.0.0/21  |  |
| Адресний простір для ПК 3 | 192.168.1.0/29 |  |
| Тип маршрутизатора        | Generic        |  |
|                           | Варіант 7      |  |
| Адресний простір для ПК 1 | 10.96.0.0/12   |  |
| Адресний простір для ПК 2 | 172.16.0.0/22  |  |
| Адресний простір для ПК 3 | 192.168.1.0/30 |  |
| Тип маршрутизатора        | 2911           |  |

Таблиця 4 – Вихідні дані для типового завдання 4

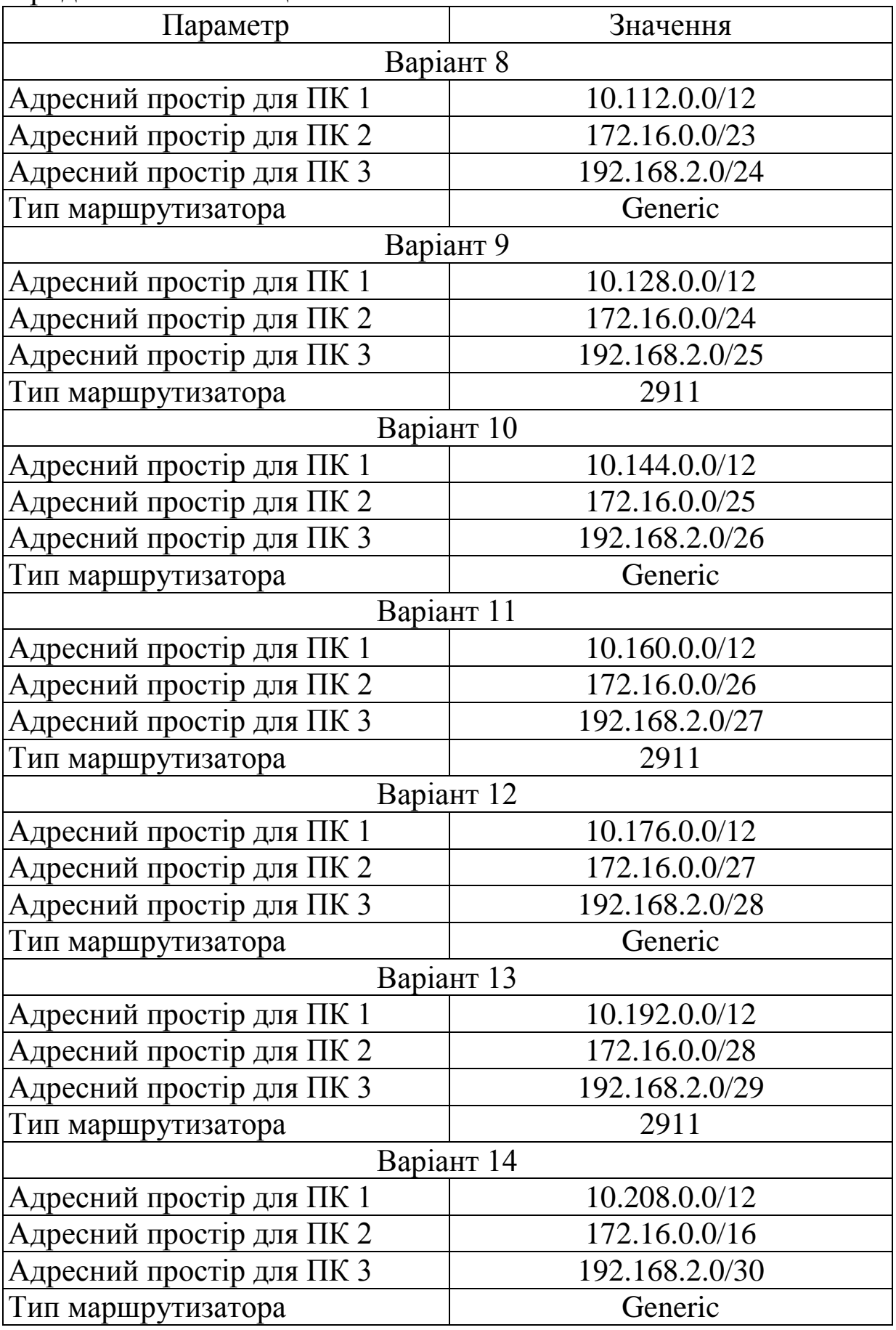

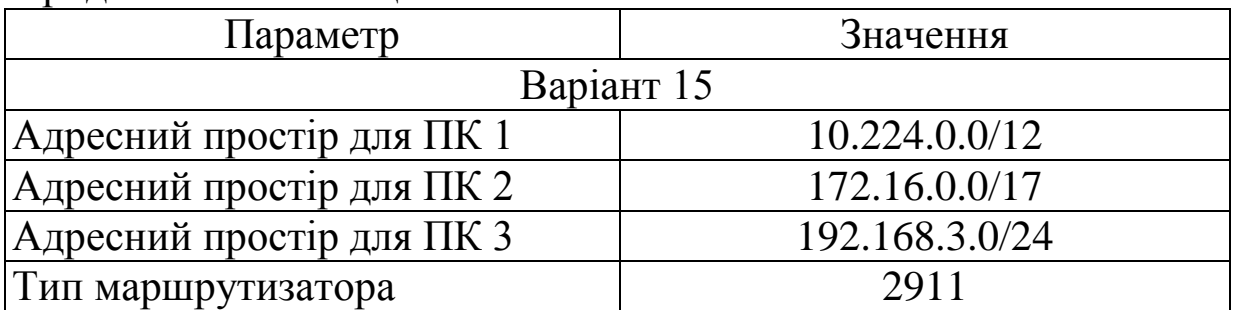

## **ТИПОВЕ ЗАВДАННЯ 5**

## **Маршрутизація в IP-мережі на основі двох маршрутизаторів**

У програмному середовищі Cisco Packet Tracer створити імітаційну модель IP-мережі на основі двох послідовно з'єднаних маршрутизаторів, до кожного з яких підключено по одному персональному комп'ютеру (ПК), використовуючи вихідні дані, наведені в таблиці 5.

Перевірити працездатність створеної імітаційної моделі (досяжність комп'ютерів один одного) та визначити маршрути передавання пакетів за допомогою команди tracert. Переглянути вміст таблиць маршрутизації маршрутизаторів, навести принципи їх формування, а також принципи маршрутизації на прикладі створеної імітаційної моделі.

*Методичні вказівки до виконання завдання*: перед застосуванням маршрутизатора типу Generic необхідно установити до нього необхідну кількість знімних модулів з електричними або оптичними портами Ethernet (WAN порти). Конкретні IP-адреси комп'ютерів визначаються самостійно відповідно до заданого у вихідних даних адресного простору. Для забезпечення досяжності ПК один одного необхідно до кожного маршрутизатора у відповідному діалоговому вікні графічного інтерфейсу програмного середовища Cisco Packet Tracer ввести статичні маршрути, які повинні бути визначені самостійно. Перевірка працездатності створеної імітаційної моделі та перевірка вмісту таблиці маршрутизації маршрутизатора виконується засобами графічного інтерфейсу програмного середовища Cisco Packet Tracer. Визначення маршрутів

передавання пакетів виконується у командному рядку ПК за допомогою команди tracert та порівнюється з маршрутами, визначеними засобами візуального моделювання.

| Параметр                  | Значення         |  |
|---------------------------|------------------|--|
| Варіант 1                 |                  |  |
| Адресний простір для ПК 1 | 192.168.1.0/24   |  |
| Адресний простір для ПК 2 | 192.168.255.0/24 |  |
| Тип маршрутизатора        | 2911             |  |
|                           | Варіант 2        |  |
| Адресний простір для ПК 1 | 192.168.2.0/24   |  |
| Адресний простір для ПК 2 | 192.168.254.0/24 |  |
| Тип маршрутизатора        | Generic          |  |
|                           | Варіант 3        |  |
| Адресний простір для ПК 1 | 192.168.3.0/24   |  |
| Адресний простір для ПК 2 | 192.168.253.0/24 |  |
| Тип маршрутизатора        | 2911             |  |
| Варіант 4                 |                  |  |
| Адресний простір для ПК 1 | 192.168.4.0/24   |  |
| Адресний простір для ПК 2 | 192.168.252.0/24 |  |
| Тип маршрутизатора        | Generic          |  |
| Варіант 5                 |                  |  |
| Адресний простір для ПК 1 | 192.168.5.0/24   |  |
| Адресний простір для ПК 2 | 192.168.251.0/24 |  |
| Тип маршрутизатора        | 2911             |  |
|                           | Варіант 6        |  |
| Адресний простір для ПК 1 | 192.168.6.0/24   |  |
| Адресний простір для ПК 2 | 192.168.250.0/24 |  |
| Тип маршрутизатора        | Generic          |  |
| Варіант 7                 |                  |  |
| Адресний простір для ПК 1 | 192.168.7.0/24   |  |
| Адресний простір для ПК 2 | 192.168.249.0/24 |  |
| Тип маршрутизатора        | 2911             |  |
|                           | Варіант 8        |  |
| Адресний простір для ПК 1 | 192.168.8.0/24   |  |
| Адресний простір для ПК 2 | 192.168.248.0/24 |  |
| Тип маршрутизатора        | Generic          |  |

Таблиця 5 – Вихідні дані для типового завдання 5

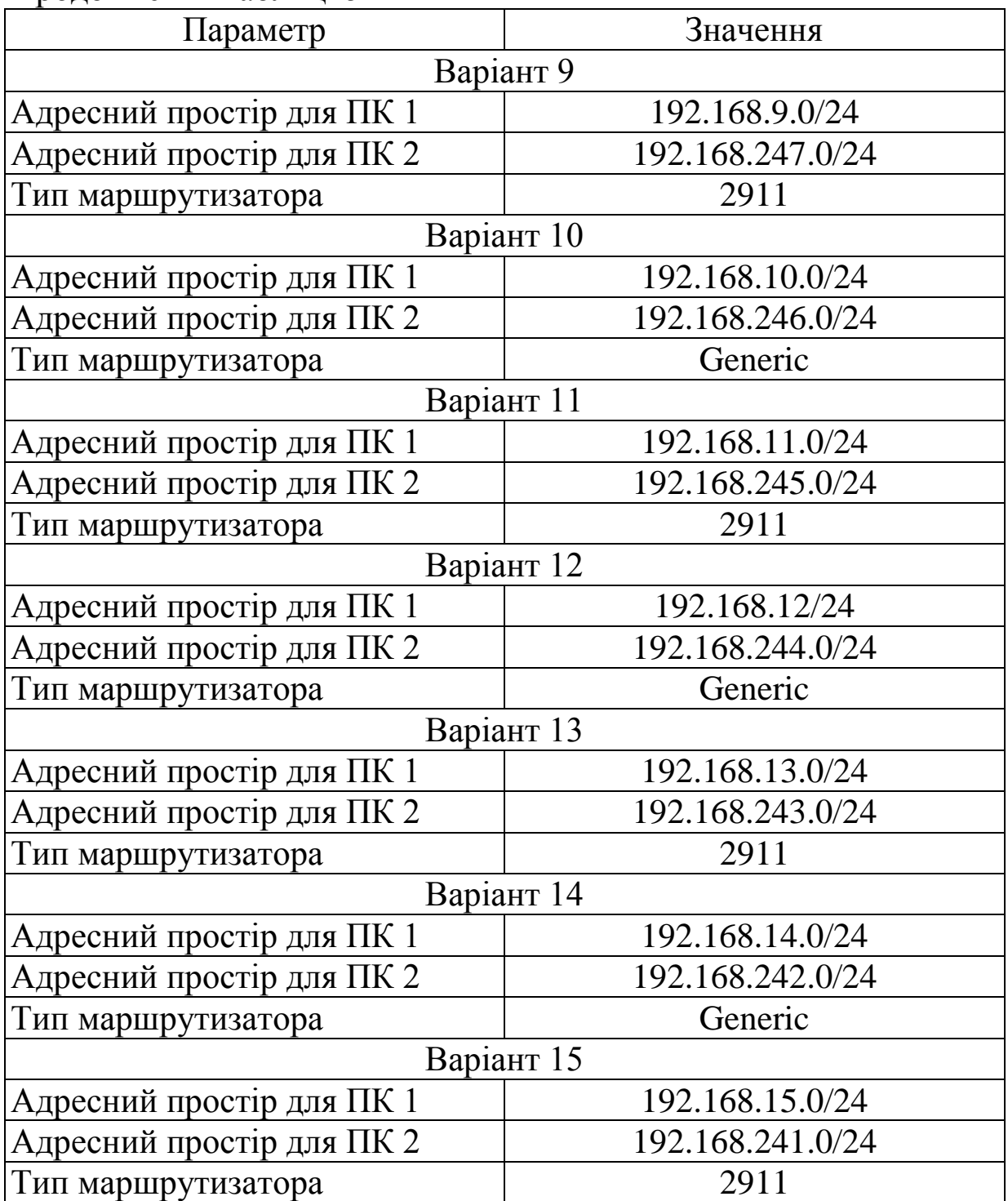

## **ТИПОВЕ ЗАВДАННЯ 6 Маршрутизація в IP-мережі кільцевої топології із застосуванням маршрутів за замовчуванням**

У програмному середовищі Cisco Packet Tracer створити імітаційну модель IP-мережі на основі трьох маршрутизаторів, з'єднаних у кільце, до кожного з яких підключено по одному персональному комп'ютеру (ПК), причому для реалізації маршрутизації в IP-мережі використовувати для кожного з маршрутизаторів тільки маршрути за замовчуванням. Вихідні дані для виконання завдання наведені в таблиці 6.

Перевірити працездатність створеної імітаційної моделі (досяжність комп'ютерів один одного) та визначити маршрути передавання пакетів за допомогою команди tracert. Переглянути вміст таблиць маршрутизації маршрутизаторів, навести принципи їх формування, а також принципи маршрутизації на прикладі створеної імітаційної моделі.

*Методичні вказівки до виконання завдання*: перед застосуванням маршрутизатора типу Generic необхідно установити до нього необхідну кількість знімних модулів з електричними або оптичними портами Ethernet (WAN порти). Конкретні IP-адреси комп'ютерів визначаються самостійно відповідно до заданого у вихідних даних адресного простору. Для забезпечення досяжності ПК один одного необхідно до кожного маршрутизатора у відповідному діалоговому вікні графічного інтерфейсу програмного середовища Cisco Packet Tracer ввести по одному статичному маршруту за замовчуванням, які повинні бути визначені самостійно. Перевірка працездатності створеної імітаційної моделі та перевірка вмісту таблиці маршрутизації маршрутизатора виконується засобами графічного інтерфейсу програмного середовища Cisco Packet Tracer. Визначення маршрутів передавання пакетів виконується у командному рядку ПК за допомогою команди tracert та порівнюється з маршрутами, визначеними засобами візуального моделювання.

| Параметр                  | Значення        |  |
|---------------------------|-----------------|--|
|                           | Варіант 1       |  |
| Адресний простір для ПК 1 | 192.168.1.0/24  |  |
| Адресний простір для ПК 2 | 192.168.2.0/24  |  |
| Адресний простір для ПК 3 | 192.168.3.0/24  |  |
| Тип маршрутизатора        | 2911            |  |
|                           | Варіант 2       |  |
| Адресний простір для ПК 1 | 192.168.4.0/24  |  |
| Адресний простір для ПК 2 | 192.168.5.0/24  |  |
| Адресний простір для ПК 3 | 192.168.6.0/24  |  |
| Тип маршрутизатора        | Generic         |  |
|                           | Варіант 3       |  |
| Адресний простір для ПК 1 | 192.168.7.0/24  |  |
| Адресний простір для ПК 2 | 192.168.8.0/24  |  |
| Адресний простір для ПК 3 | 192.168.9.0/24  |  |
| Тип маршрутизатора        | 2911            |  |
| Варіант 4                 |                 |  |
| Адресний простір для ПК 1 | 192.168.10.0/24 |  |
| Адресний простір для ПК 2 | 192.168.11.0/24 |  |
| Адресний простір для ПК 3 | 192.168.12.0/24 |  |
| Тип маршрутизатора        | Generic         |  |
| Варіант 5                 |                 |  |
| Адресний простір для ПК 1 | 192.168.13.0/24 |  |
| Адресний простір для ПК 2 | 192.168.14.0/24 |  |
| Адресний простір для ПК 3 | 192.168.15.0/24 |  |
| Тип маршрутизатора        | 2911            |  |
| Варіант 6                 |                 |  |
| Адресний простір для ПК 1 | 192.168.16.0/24 |  |
| Адресний простір для ПК 2 | 192.168.17.0/24 |  |
| Адресний простір для ПК 3 | 192.168.18.0/24 |  |
| Тип маршрутизатора        | Generic         |  |
|                           | Варіант 7       |  |
| Адресний простір для ПК 1 | 192.168.19.0/24 |  |
| Адресний простір для ПК 2 | 192.168.20.0/24 |  |
| Адресний простір для ПК 3 | 192.168.21.0/24 |  |
| Тип маршрутизатора        | 2911            |  |

Таблиця 6 – Вихідні дані для типового завдання 6

Продовження таблиці 6

| Параметр                  | Значення        |  |
|---------------------------|-----------------|--|
| Варіант 8                 |                 |  |
| Адресний простір для ПК 1 | 192.168.22.0/24 |  |
| Адресний простір для ПК 2 | 192.168.23.0/24 |  |
| Адресний простір для ПК 3 | 192.168.24.0/24 |  |
| Тип маршрутизатора        | Generic         |  |
| Варіант 9                 |                 |  |
| Адресний простір для ПК 1 | 192.168.25.0/24 |  |
| Адресний простір для ПК 2 | 192.168.26.0/24 |  |
| Адресний простір для ПК 3 | 192.168.27.0/24 |  |
| Тип маршрутизатора        | 2911            |  |
| Варіант 10                |                 |  |
| Адресний простір для ПК 1 | 192.168.28.0/24 |  |
| Адресний простір для ПК 2 | 192.168.29.0/24 |  |
| Адресний простір для ПК 3 | 192.168.30.0/24 |  |
| Тип маршрутизатора        | Generic         |  |
| Варіант 11                |                 |  |
| Адресний простір для ПК 1 | 192.168.31.0/24 |  |
| Адресний простір для ПК 2 | 192.168.32.0/24 |  |
| Адресний простір для ПК 3 | 192.168.33.0/24 |  |
| Тип маршрутизатора        | 2911            |  |
| Варіант 12                |                 |  |
| Адресний простір для ПК 1 | 192.168.34.0/24 |  |
| Адресний простір для ПК 2 | 192.168.35.0/24 |  |
| Адресний простір для ПК 3 | 192.168.36.0/24 |  |
| Тип маршрутизатора        | Generic         |  |
| Варіант 13                |                 |  |
| Адресний простір для ПК 1 | 192.168.37.0/24 |  |
| Адресний простір для ПК 2 | 192.168.38.0/24 |  |
| Адресний простір для ПК 3 | 192.168.39.0/24 |  |
| Тип маршрутизатора        | 2911            |  |
| Варіант 14                |                 |  |
| Адресний простір для ПК 1 | 192.168.40.0/24 |  |
| Адресний простір для ПК 2 | 192.168.41.0/24 |  |
| Адресний простір для ПК 3 | 192.168.42.0/24 |  |
| Тип маршрутизатора        | Generic         |  |

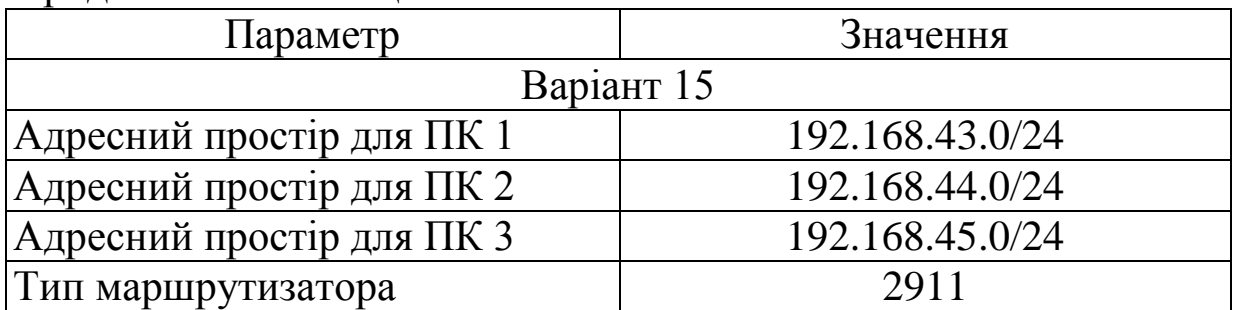

## **ТИПОВЕ ЗАВДАННЯ 7 Забезпечення доступу користувачів персональних комп'ютерів до сервера у зовнішній мережі**

Забезпечити доступ користувачів персональних комп'ютерів (ПК) до сервера, створивши у програмному середовищі Cisco Packet Tracer відповідну імітаційну модель, використовуючи вихідні дані, наведені в таблиці 7.

Перевірити працездатність створеної імітаційної моделі (досяжність між комп'ютерами та сервером). У режимі візуального моделювання переглянути вміст полів блоків даних відповідних протоколів, навести призначення цих полів та охарактеризувати їх вміст.

*Методичні вказівки до виконання завдання*: при виконанні цього завдання тип мережевого обладнання обирається самостійно. Конкретні IP-адреси комп'ютерів та сервера визначаються самостійно відповідно до заданого у вихідних даних адресного простору. Перевірка працездатності створеної імітаційної моделі виконується засобами графічного інтерфейсу програмного середовища Cisco Packet Tracer.

| Параметр                     | Значення       |  |
|------------------------------|----------------|--|
| Варіант 1                    |                |  |
| Адресний простір для         | 192.168.1.0/24 |  |
| користувачів                 |                |  |
| Адресний простір для сервера | 10.0.0.0/8     |  |
| Кількість ПК                 |                |  |

Таблиця 7 – Вихідні дані для типового завдання 7

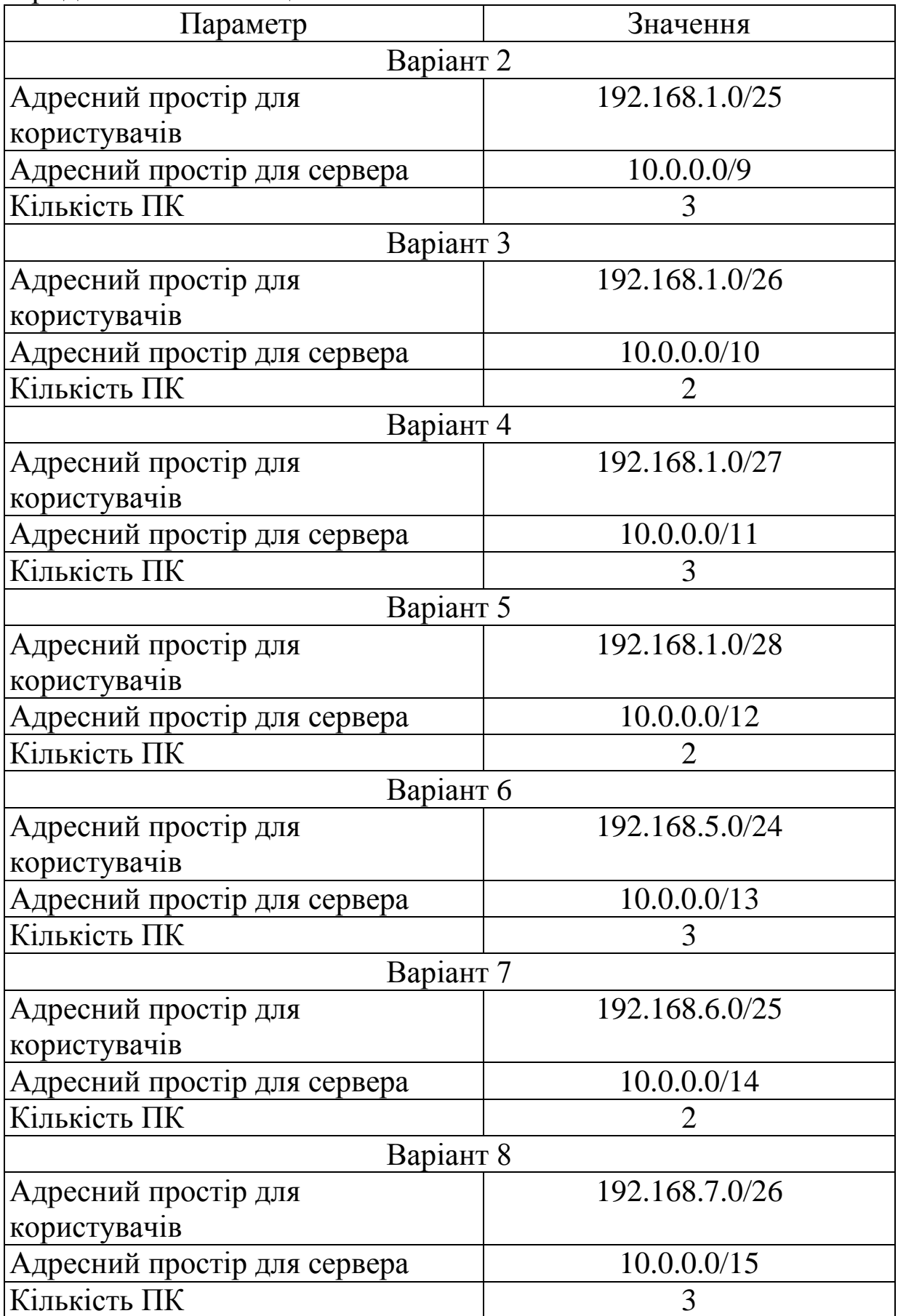

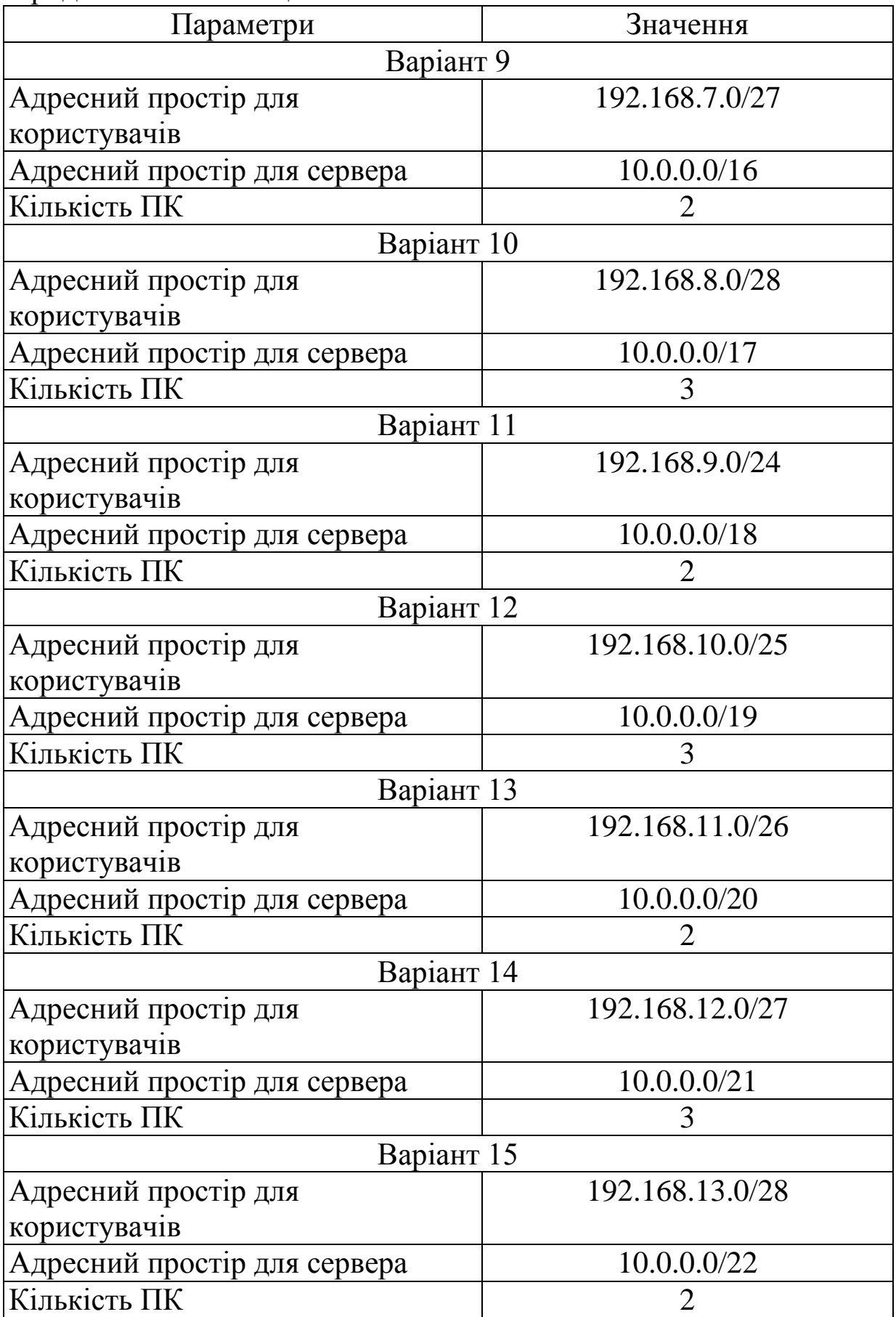

## **ТИПОВЕ ЗАВДАННЯ 8 Логічна сегментація мережі Ethernet. Віртуальні локальні мережі на основі портів**

У програмному середовищі Cisco Packet Tracer створити імітаційну модель мережі Ethernet з логічною сегментацією на дві віртуальні локальні мережі (VLAN) на основі комутатора другого рівня та персональних комп'ютерів (ПК), використовуючи вихідні дані, наведені в таблиці 8 (VLAN на основі портів).

Перевірити працездатність створеної імітаційної моделі (досяжність комп'ютерів один одного в одній віртуальній мережі та недосяжність комп'ютерів із іншої віртуальної мережі). Переглянути вміст МАС-таблиці комутатора, навести принципи її формування, а також принципи роботи комутатора в цілому з урахуванням наявності віртуальних локальних мереж. У режимі візуального моделювання переглянути вміст полів блоків даних відповідних протоколів, навести призначення цих полів та охарактеризувати їх вміст.

*Методичні вказівки до виконання завдання*: перед застосуванням комутатора другого рівня типу Generic необхідно установити до нього необхідну кількість знімних модулів з електричними або оптичними портами Ethernet. Конкретні IP-адреси комп'ютерів визначаються самостійно відповідно до заданого у вихідних даних адресного простору. Внесення ідентифікаторів VLAN та їх імен у базу даних комутатора, включення портів комутатора до необхідної VLAN здійснюється у відповідних діалогових вікнах графічного інтерфейсу програмного середовища Cisco Packet Tracer. Перевірка працездатності створеної імітаційної моделі та перевірка вмісту МАС-таблиці комутатора виконується засобами графічного інтерфейсу програмного середовища Cisco Packet Tracer.

| Параметр                | Значення        |
|-------------------------|-----------------|
| Варіант 1               |                 |
| Адресний простір        | 192.168.10.0/26 |
| Кількість ПК у VLAN 100 |                 |
| Кількість ПК у VLAN 200 | $\overline{2}$  |
| Тип комутатора          | 2960            |
| Варіант 2               |                 |
| Адресний простір        | 192.168.20.0/25 |
| Кількість ПК у VLAN 100 | 3               |
| Кількість ПК у VLAN 200 | $\overline{2}$  |
| Тип комутатора          | Generic         |
| Варіант 3               |                 |
| Адресний простір        | 192.168.30.0/24 |
| Кількість ПК у VLAN 100 |                 |
| Кількість ПК у VLAN 200 | 3               |
| Тип комутатора          | 2960            |
| Варіант 4               |                 |
| Адресний простір        | 192.168.40.0/27 |
| Кількість ПК у VLAN 100 | 3               |
| Кількість ПК у VLAN 200 | 3               |
| Тип комутатора          | Generic         |
| Варіант 5               |                 |
| Адресний простір        | 192.168.50.0/26 |
| Кількість ПК у VLAN 100 | 2               |
| Кількість ПК у VLAN 200 | $\overline{2}$  |
| Тип комутатора          | 2960            |
| Варіант 6               |                 |
| Адресний простір        | 192.168.60.0/25 |
| Кількість ПК у VLAN 100 | 3               |
| Кількість ПК у VLAN 200 |                 |
| Тип комутатора          | Generic         |
| Варіант 7               |                 |
| Адресний простір        | 192.168.70.0/24 |
| Кількість ПК у VLAN 100 | 2               |
| Кількість ПК у VLAN 200 | 3               |
| Тип комутатора          | 2960            |

Таблиця 8 – Вихідні дані для типового завдання 8

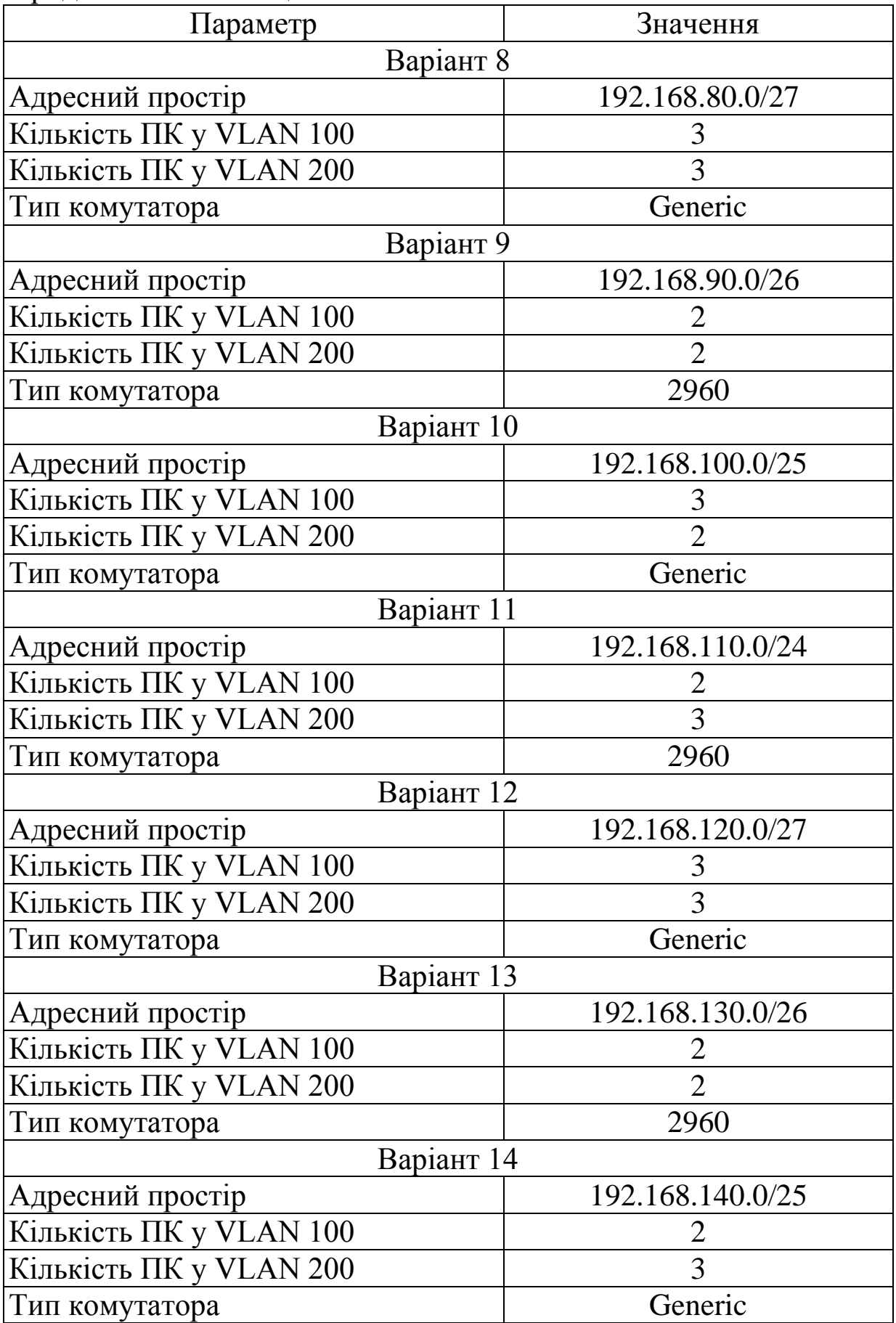

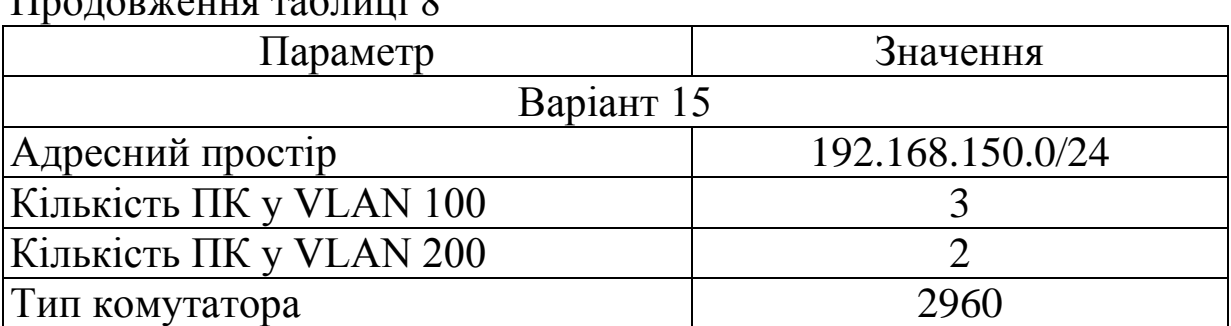

 $\Pi_{\text{nonmaxima}}$  таблиці  $\theta$ 

## **ТИПОВЕ ЗАВДАННЯ 9 Логічна сегментація мережі Ethernet. Віртуальні локальні мережі на основі стандарту IEEE 802.1q**

У програмному середовищі Cisco Packet Tracer створити імітаційну модель мережі Ethernet з логічною сегментацією на дві віртуальні локальні мережі (VLAN) на основі двох комутаторів другого рівня, з'єднаних один з одним трактом передавання, утвореним на основі стандарту IEEE 802.1q, та персональних комп'ютерів (ПК), ураховуючи, що до кожного з комутаторів під'єднана половина персональних комп'ютерів кожної VLAN. Вихідні дані для виконання завдання наведені в таблиці 9.

Перевірити працездатність створеної імітаційної моделі (досяжність комп'ютерів один одного в одній віртуальній мережі та недосяжність комп'ютерів із іншої віртуальної мережі). Переглянути вміст МАС-таблиці комутатора, навести принципи її формування, а також принципи роботи комутатора в цілому з урахуванням наявності віртуальних локальних мереж. У режимі візуального моделювання переглянути вміст полів кадру Ethernet 802.1q (при передаванні через тракт 802.1q), навести призначення цих полів та охарактеризувати їх вміст.

*Методичні вказівки до виконання завдання*: перед застосуванням комутатора другого рівня типу Generic необхідно установити до нього необхідну кількість знімних модулів з електричними або оптичними портами Ethernet. Конкретні IP-адреси комп'ютерів визначаються самостійно відповідно до заданого у вихідних даних адресного простору. Внесення ідентифікаторів VLAN та їх імен у базу даних комутатора,

включення портів комутатора до необхідної VLAN, вибір типу портів (Access або Trunk) здійснюється у відповідних діалогових вікнах графічного інтерфейсу програмного середовища Cisco Packet Tracer. Перевірка працездатності створеної імітаційної моделі та перевірка вмісту МАС-таблиці комутатора виконується засобами графічного інтерфейсу програмного середовища Cisco Packet Tracer.

| Параметр                   | Значення       |  |
|----------------------------|----------------|--|
| Варіант 1                  |                |  |
| Адресний простір IP-мережі | 172.16.14.0/16 |  |
| Кількість ПК у VLAN 100    | 4              |  |
| Кількість ПК у VLAN 200    | $\overline{4}$ |  |
| Тип комутатора             | 2960           |  |
| Варіант 2                  |                |  |
| Адресний простір IP-мережі | 172.16.13.0/17 |  |
| Кількість ПК у VLAN 100    | 6              |  |
| Кількість ПК у VLAN 200    | 6              |  |
| Тип комутатора             | Generic        |  |
| Варіант 3                  |                |  |
| Адресний простір IP-мережі | 172.16.12.0/18 |  |
| Кількість ПК у VLAN 100    | 4              |  |
| Кількість ПК у VLAN 200    | $\overline{4}$ |  |
| Тип комутатора             | 2960           |  |
| Варіант 4                  |                |  |
| Адресний простір IP-мережі | 172.16.11.0/19 |  |
| Кількість ПК у VLAN 100    | 6              |  |
| Кількість ПК у VLAN 200    | 6              |  |
| Тип комутатора             | Generic        |  |
| Варіант 5                  |                |  |
| Адресний простір IP-мережі | 172.16.10.0/20 |  |
| Кількість ПК у VLAN 100    |                |  |
| Кількість ПК у VLAN 200    | $\overline{4}$ |  |
| Тип комутатора             | 2960           |  |

Таблиця 9 – Вихідні дані для типового завдання 9

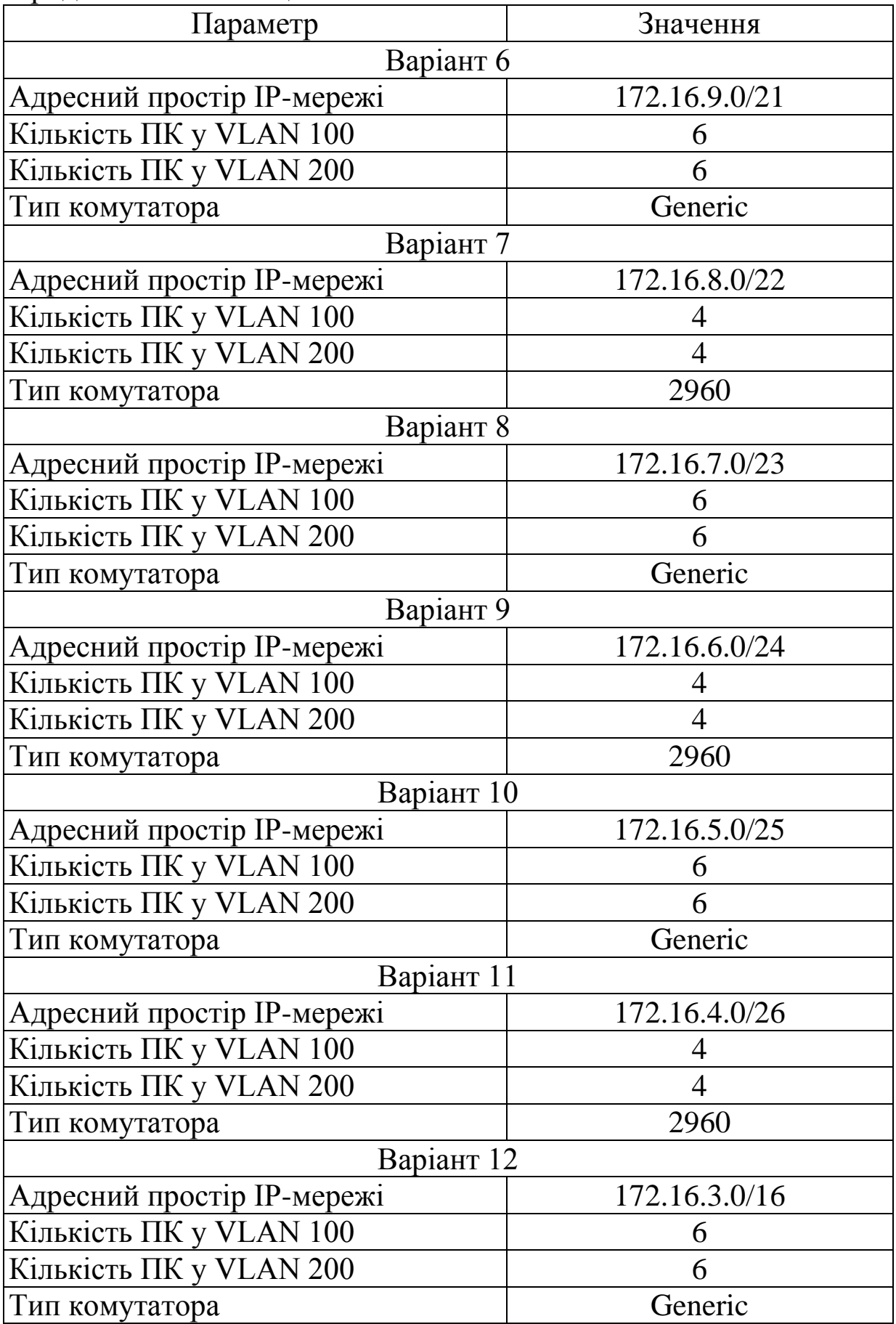

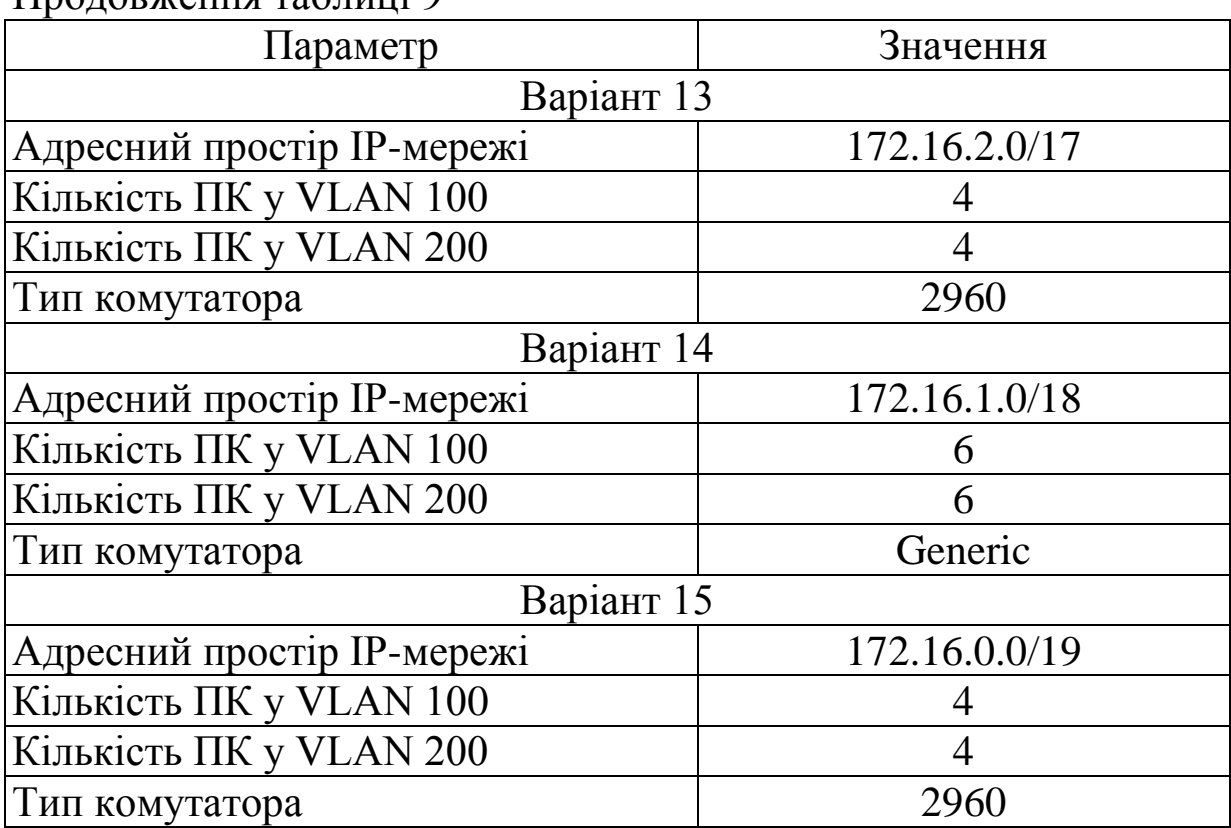

## **ТИПОВЕ ЗАВДАННЯ 10 Зв'язок між віртуальними локальними мережами за допомогою маршрутизатора**

У програмному середовищі Cisco Packet Tracer створити імітаційну модель мережі Ethernet з логічною сегментацією на дві віртуальні локальні мережі (VLAN) на основі комутатора другого рівня (VLAN на основі портів) та персональних комп'ютерів (ПК), а також забезпечити зв'язок між віртуальними локальними мережами за допомогою маршрутизатора, утворивши окремі фізичні тракти між комутатором та маршрутизатором для кожної з віртуальних мереж. Вихідні дані для виконання завдання наведені в таблиці 10.

Перевірити працездатність створеної імітаційної моделі (досяжність комп'ютерів один одного) та визначити маршрути передавання пакетів за допомогою команди tracert. Переглянути вміст МАС-таблиці комутатора, навести принципи її формування, а також принципи роботи комутатора в цілому з урахуванням наявності віртуальних локальних мереж. Переглянути вміст

таблиці маршрутизації маршрутизатора, навести принципи її формування, а також принципи маршрутизації на прикладі створеної імітаційної моделі.

*Методичні вказівки до виконання завдання*: перед застосуванням комутатора другого рівня або маршрутизатора типу Generic необхідно установити до нього необхідну кількість знімних модулів з електричними або оптичними портами Ethernet, причому для маршрутизатора повинен бути вибраний знімний модуль з портами Ethernet типу WAN. Конкретні IPадреси комп'ютерів визначаються самостійно відповідно до заданого у вихідних даних адресного простору. Внесення ідентифікаторів VLAN та їх імен у базу даних комутатора, включення портів комутатора до необхідної VLAN, вибір типу портів (Access або Trunk) здійснюється у відповідних діалогових вікнах графічного інтерфейсу програмного середовища Cisco Packet Tracer. Перевірка працездатності створеної імітаційної моделі та перевірка вмісту МАС-таблиці комутатора, таблиці маршрутизації маршрутизатора виконується засобами графічного інтерфейсу програмного середовища Cisco Packet Tracer. Визначення маршрутів передавання пакетів виконується у командному рядку ПК за допомогою команди tracert та порівнюється з маршрутами, визначеними засобами візуального моделювання.

| $\frac{1}{2}$                      |                |
|------------------------------------|----------------|
| Параметр                           | Значення       |
| Варіант 1                          |                |
| Адресний простір для ПК у VLAN 100 | 192.168.1.0/24 |
| Адресний простір для ПК у VLAN 200 | 10.0.0.0/8     |
| Кількість ПК у VLAN 100            |                |
| Кількість ПК у VLAN 200            |                |
| Тип комутатора                     | 2960           |
| Тип маршрутизатора                 | 2911           |

Таблиця 10 – Вихідні дані для типового завдання 10

Продовження таблиці 10

| Параметр                           | Значення        |  |
|------------------------------------|-----------------|--|
| Варіант 2                          |                 |  |
| Адресний простір для ПК у VLAN 100 | 192.168.12.0/27 |  |
| Адресний простір для ПК у VLAN 200 | 10.0.0.0/21     |  |
| Кількість ПК у VLAN 100            | 3               |  |
| Кількість ПК у VLAN 200            | 3               |  |
| Тип комутатора                     | Generic         |  |
| Тип маршрутизатора                 | 2911            |  |
| Варіант 3                          |                 |  |
| Адресний простір для ПК у VLAN 100 | 192.168.11.0/26 |  |
| Адресний простір для ПК у VLAN 200 | 10.0.0.0/20     |  |
| Кількість ПК у VLAN 100            | 3               |  |
| Кількість ПК у VLAN 200            | $\overline{2}$  |  |
| Тип комутатора                     | 2960            |  |
| Тип маршрутизатора                 | Generic         |  |
| Варіант 4                          |                 |  |
| Адресний простір для ПК у VLAN 100 | 192.168.10.0/25 |  |
| Адресний простір для ПК у VLAN 200 | 10.0.0.0/19     |  |
| Кількість ПК у VLAN 100            |                 |  |
| Кількість ПК у VLAN 200            | 3               |  |
| Тип комутатора                     | Generic         |  |
| Тип маршрутизатора                 | Generic         |  |
| Варіант 5                          |                 |  |
| Адресний простір для ПК у VLAN 100 | 192.168.9.0/24  |  |
| Адресний простір для ПК у VLAN 200 | 10.0.0.0/18     |  |
| Кількість ПК у VLAN 100            | 2               |  |
| Кількість ПК у VLAN 200            | $\overline{2}$  |  |
| Тип комутатора                     | 2960            |  |
| Тип маршрутизатора                 | 2911            |  |
| Варіант 6                          |                 |  |
| Адресний простір для ПК у VLAN 100 | 192.168.8.0/28  |  |
| Адресний простір для ПК у VLAN 200 | 10.0.0.0/17     |  |
| Кількість ПК у VLAN 100            | 3               |  |
| Кількість ПК у VLAN 200            | 3               |  |
| Тип комутатора                     | Generic         |  |
| Тип маршрутизатора                 | 2911            |  |

Продовження таблиці 10

| Параметр                           | Значення       |  |
|------------------------------------|----------------|--|
| Варіант 7                          |                |  |
| Адресний простір для ПК у VLAN 100 | 192.168.7.0/27 |  |
| Адресний простір для ПК у VLAN 200 | 10.0.0.0/16    |  |
| Кількість ПК у VLAN 100            |                |  |
| Кількість ПК у VLAN 200            | 3              |  |
| Тип комутатора                     | 2960           |  |
| Тип маршрутизатора                 | Generic        |  |
| Варіант 8                          |                |  |
| Адресний простір для ПК у VLAN 100 | 192.168.7.0/26 |  |
| Адресний простір для ПК у VLAN 200 | 10.0.0.0/15    |  |
| Кількість ПК у VLAN 100            | 3              |  |
| Кількість ПК у VLAN 200            | 3              |  |
| Тип комутатора                     | Generic        |  |
| Тип маршрутизатора                 | Generic        |  |
| Варіант 9                          |                |  |
| Адресний простір для ПК у VLAN 100 | 192.168.6.0/25 |  |
| Адресний простір для ПК у VLAN 200 | 10.0.0.0/14    |  |
| Кількість ПК у VLAN 100            |                |  |
| Кількість ПК у VLAN 200            | 3              |  |
| Тип комутатора                     | 2960           |  |
| Тип маршрутизатора                 | 2911           |  |
| Варіант 10                         |                |  |
| Адресний простір для ПК у VLAN 100 | 192.168.5.0/24 |  |
| Адресний простір для ПК у VLAN 200 | 10.0.0.0/13    |  |
| Кількість ПК у VLAN 100            |                |  |
| Кількість ПК у VLAN 200            | 3              |  |
| Тип комутатора                     | Generic        |  |
| Тип маршрутизатора                 | 2911           |  |
| Варіант 11                         |                |  |
| Адресний простір для ПК у VLAN 100 | 192.168.1.0/28 |  |
| Адресний простір для ПК у VLAN 200 | 10.0.0.0/12    |  |
| Кількість ПК у VLAN 100            | 2              |  |
| Кількість ПК у VLAN 200            | $\overline{2}$ |  |
| Тип комутатора                     | 2960           |  |
| Тип маршрутизатора                 | Generic        |  |

Продовження таблиці 10

| Параметр                           | Значення       |
|------------------------------------|----------------|
| Варіант 12                         |                |
| Адресний простір для ПК у VLAN 100 | 192.168.1.0/27 |
| Адресний простір для ПК у VLAN 200 | 10.0.0.0/11    |
| Кількість ПК у VLAN 100            | 3              |
| Кількість ПК у VLAN 200            | 3              |
| Тип комутатора                     | Generic        |
| Тип маршрутизатора                 | Generic        |
| Варіант 13                         |                |
| Адресний простір для ПК у VLAN 100 | 192.168.1.0/26 |
| Адресний простір для ПК у VLAN 200 | 10.0.0.0/10    |
| Кількість ПК у VLAN 100            |                |
| Кількість ПК у VLAN 200            | 3              |
| Тип комутатора                     | 2960           |
| Тип маршрутизатора                 | 2911           |
| Варіант 14                         |                |
| Адресний простір для ПК у VLAN 100 | 192.168.1.0/25 |
| Адресний простір для ПК у VLAN 200 | 10.0.0.0/9     |
| Кількість ПК у VLAN 100            | 3              |
| Кількість ПК у VLAN 200            | $\overline{2}$ |
| Тип комутатора                     | Generic        |
| Тип маршрутизатора                 | 2911           |
| Варіант 15                         |                |
| Адресний простір для ПК у VLAN 100 | 192.168.1.0/24 |
| Адресний простір для ПК у VLAN 200 | 10.0.0.0/8     |
| Кількість ПК у VLAN 100            | 2              |
| Кількість ПК у VLAN 200            | $\overline{2}$ |
| Тип комутатора                     | 2960           |
| Тип маршрутизатора                 | Generic        |

1 Олифер, В. Г. Компьютерные сети. Принципы, технологии, протоколы [Текст]: учеб. для вузов / В. Г. Олифер, Н. А. Олифер. – 3-е изд. – СПб.: Питер, 2006. – 958 с. .

2 Песин, И. Повесть об IP-адресации [Электронный ресурс] / И. Песин. – Режим доступа: <http://ivanpesin.info/articles> /povest\_ob\_ip.html.

3 Фильчагин, А. Ю. IP-маршрутизация в операционной системе Windows / [Электронный ресурс]: электронное учебное пособие / А. Ю. Фильчагин. – Режим доступа: http://opds.sut.ru/old/electronic\_manuals/ip\_rout/up.doc.

4 Методичні вказівки до практичних занять з дисциплін «Телекомунікаційні та інформаційні мережі», «Інтегральні цифрові мережі зв'язку» (розподіл IP адрес) [Текст] / С. І. Приходько, О. С. Жученко, К. А. Трубчанінова, С. С. Єременко. − Харків: УкрДАЗТ, 2012. – 42 с.